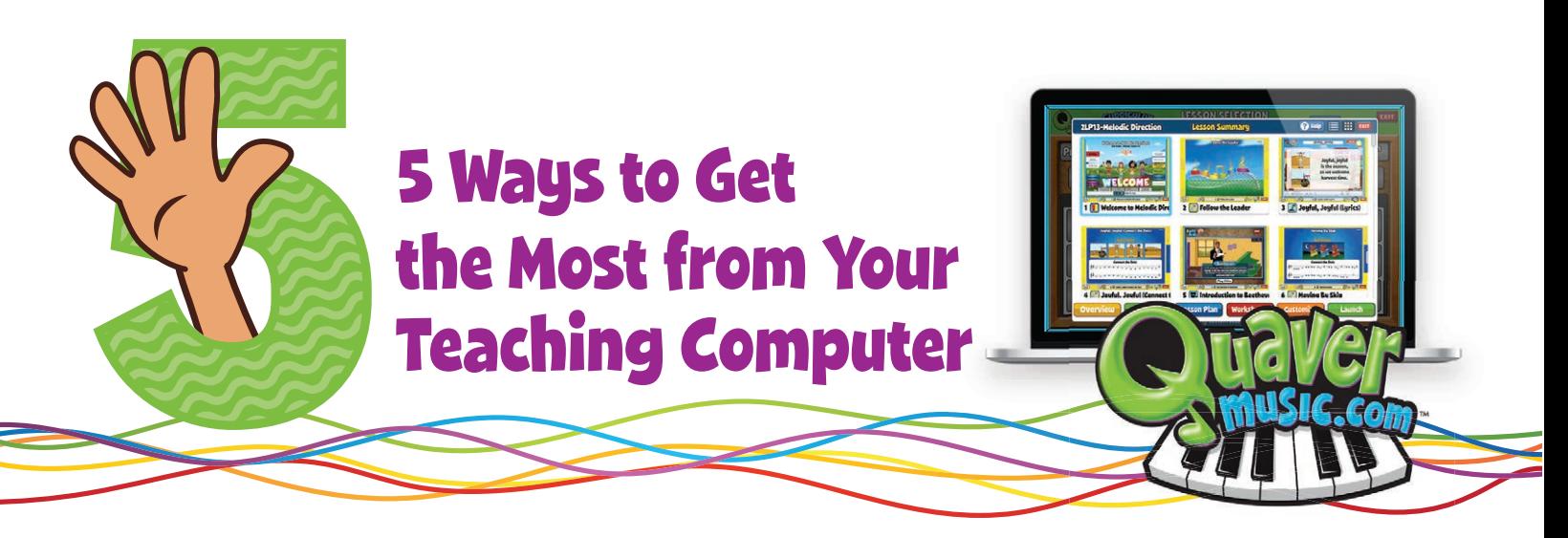

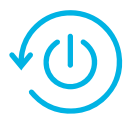

### Restart your computer every morning!

A fresh restart to your device each morning can work wonders! Think of how you feel when you stay up all night. Not so great? Your computer operates the same way! Turn it off and then back on.

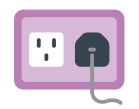

## Keep your computer plugged into a power source

When your computer runs on the battery, it tends to slow down certain processes!

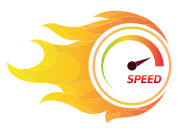

# Make sure your Internet speed is fast enough

Internet speed can play a major factor in how your resources run. Your Internet speed should be *at least 5 megabits (Mbps) per second*. The faster the Internet, the faster your computer will respond. Make sure your Wi-Fi is working properly. Check your Internet speed at Fast.com.

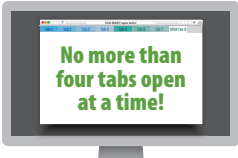

## Don't have more than four tabs open at a time

Having too many tabs open on your browser can cause things to go awry fast! One or two tabs open will keep things running smoothly. The more you open, the more likely your computer will slow down and crash.

#### Close down programs running in the background  $O$   $O$

If Word, Excel, or any other programs are open, this slows down your computer. You need to shut down all the unneeded programs you have running in the background to achieve maximum processing speed.

### Here's how:

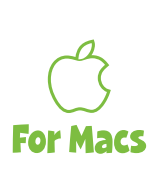

simultaneously to see icons of the programs running in the background. To obtain maximum computer speed, close all these programs except the browser you are using for Quaver. Hold down the  $\mathcal B$  key and Tab to the icon of the program to be deleted. Then still holding the  $\mathcal B$  key down, press the **Q** key and release both.  $\frac{1}{2}$  **Press**  $\frac{1}{2}$   $\frac{1}{2}$   $\frac{1}{2}$   $\frac{1}{2}$   $\frac{1}{2}$   $\frac{1}{2}$   $\frac{1}{2}$   $\frac{1}{2}$   $\frac{1}{2}$ 

Repeat the process for the other programs, holding down the  $\mathcal B$  and pressing the **Q** key. **Note:** You cannot delete the Finder program.

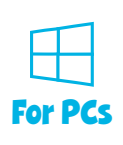

To close programs running in the background on PCs, press  $\begin{bmatrix} at \\ at \end{bmatrix} + \begin{bmatrix} tab \\ simultaneously and hold \end{bmatrix}$ them down. A window will pop up with all the icons of the programs. Move your mouse over the icons, right click, and select "close". Don't close the browser where Quaver is running! On some PCs, you can start your mouse in the upper left corner of the screen and run it down the left edge, to see the icons of all your programs running. Right clicking on any of these icons will allow you to close these programs.